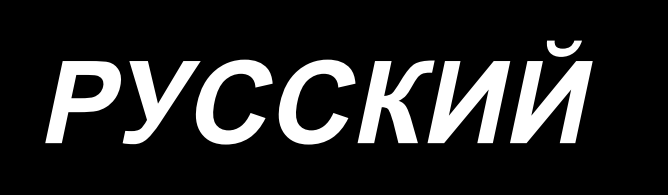

# **ИНСТРУКЦИЯ ПО ЭКСПЛУАТАЦИИ AMS-224EN6060 / IP-420**

 **\* Эта Инструкция по эксплуатации описывает функции, которые характерны только для AMS-224EN/IP-420. Чтобы использовать модель AMS-224EN6060 безопасно, прочитайте не только эту Инструкцию по эксплуатации, но также и для AMS-224EN/IP-420 перед использованием модели AMS-224EN6060.**

 **\* "CompactFlash (ТМ)" является зарегистрированной торговой маркой SanDisk Corporation, США.**

# **СОДЕРЖАНИЕ**

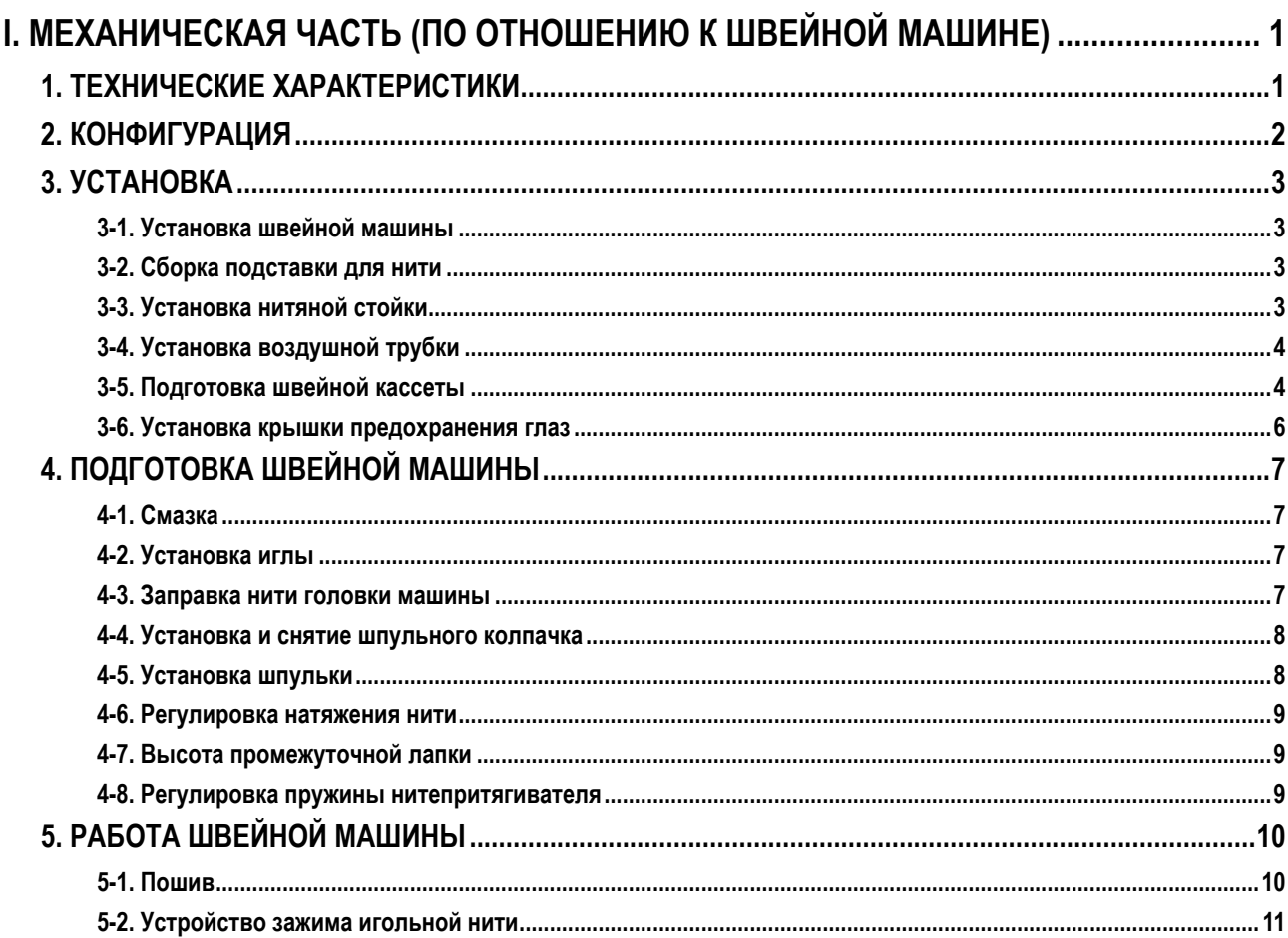

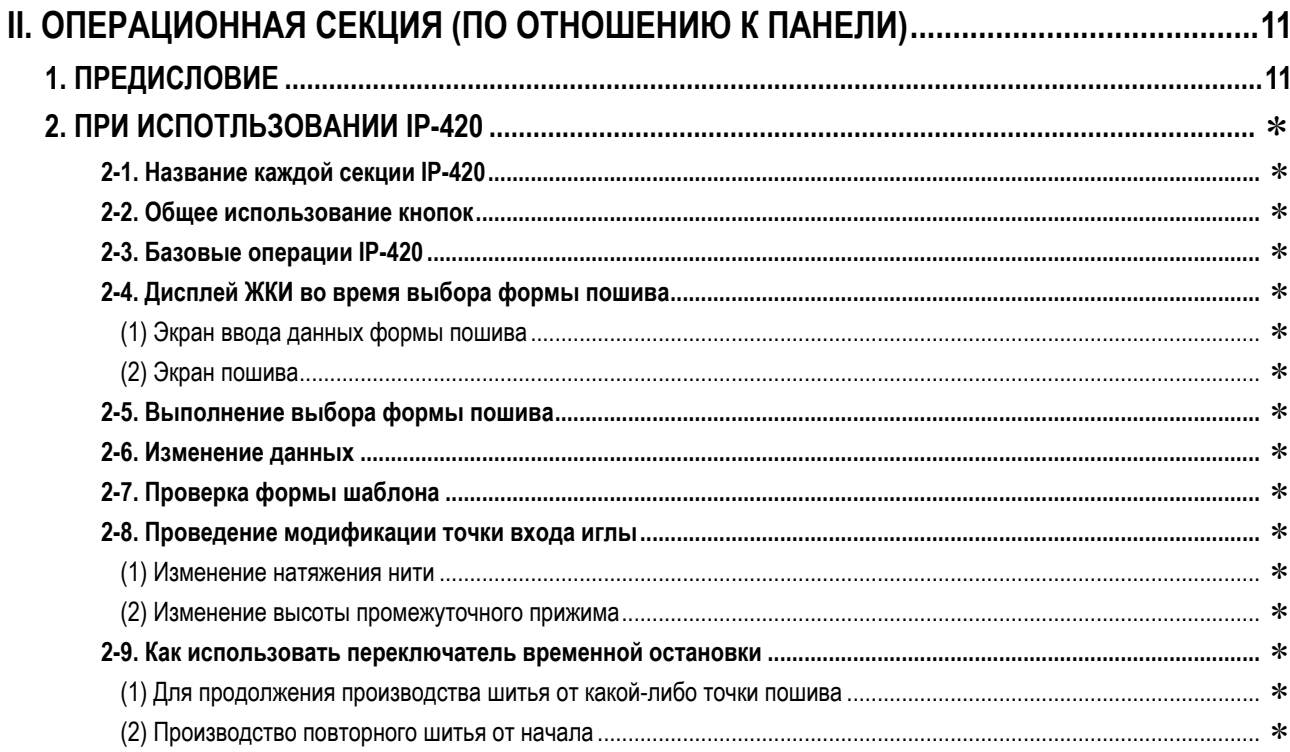

\* : Обратитесь к инструкции по эксплуатации для AMS-224EN.

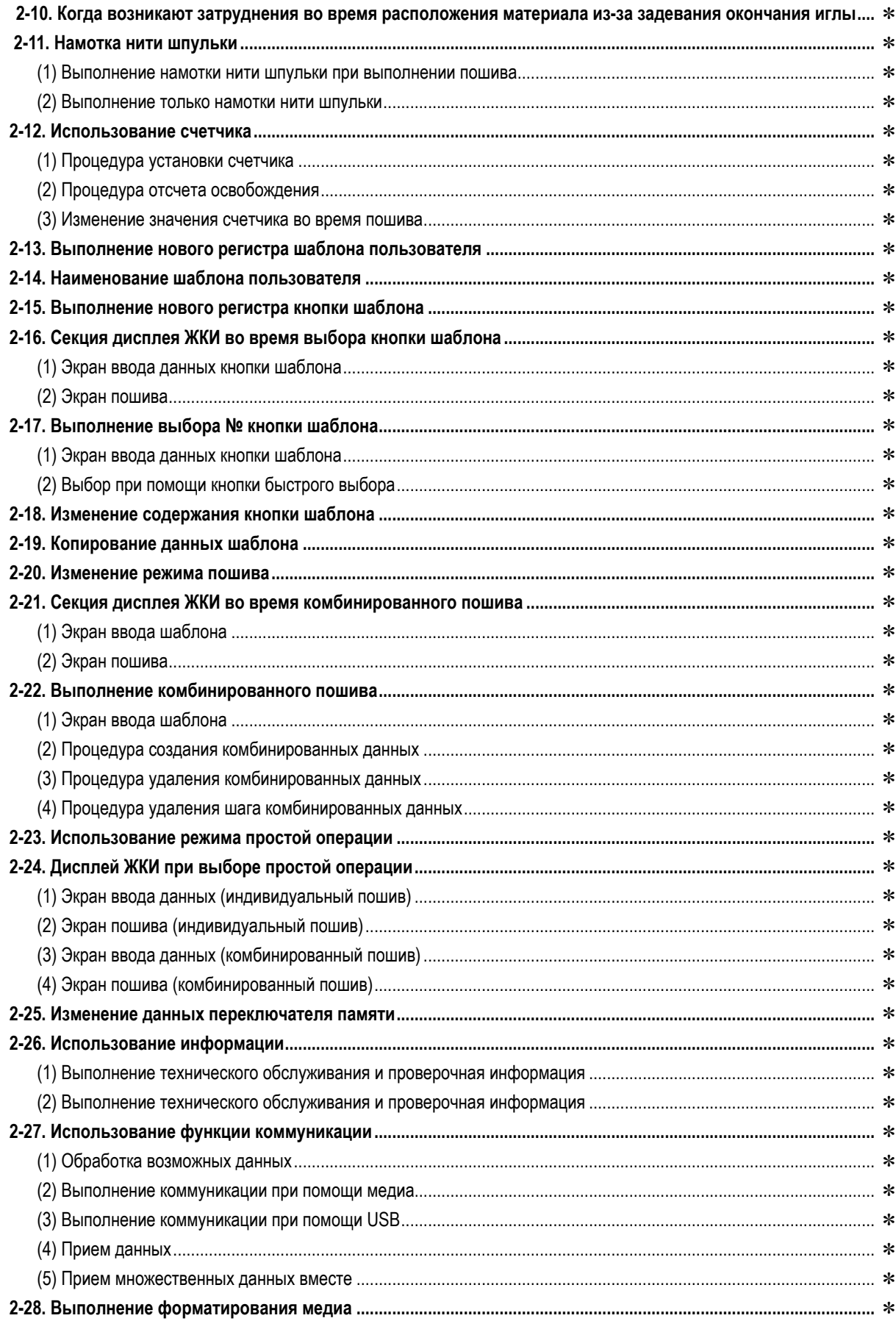

\* : Обратитесь к инструкции по эксплуатации для AMS-224EN.

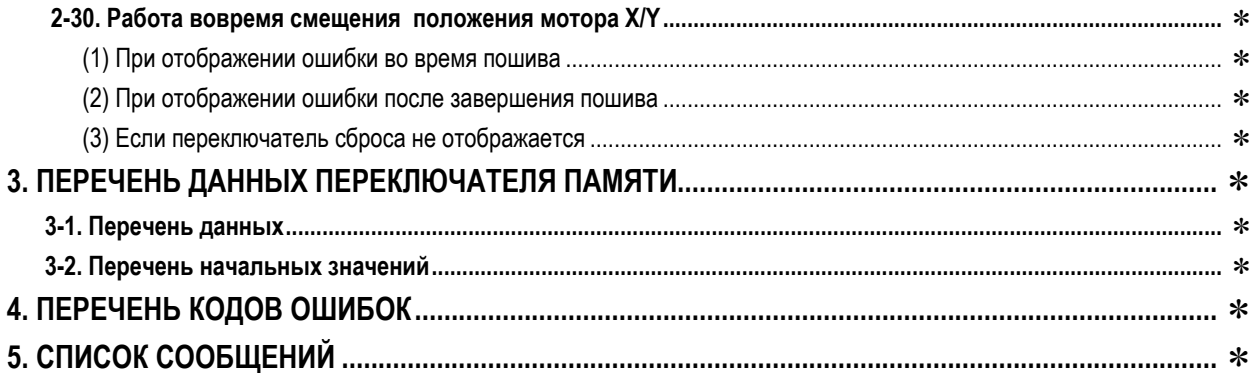

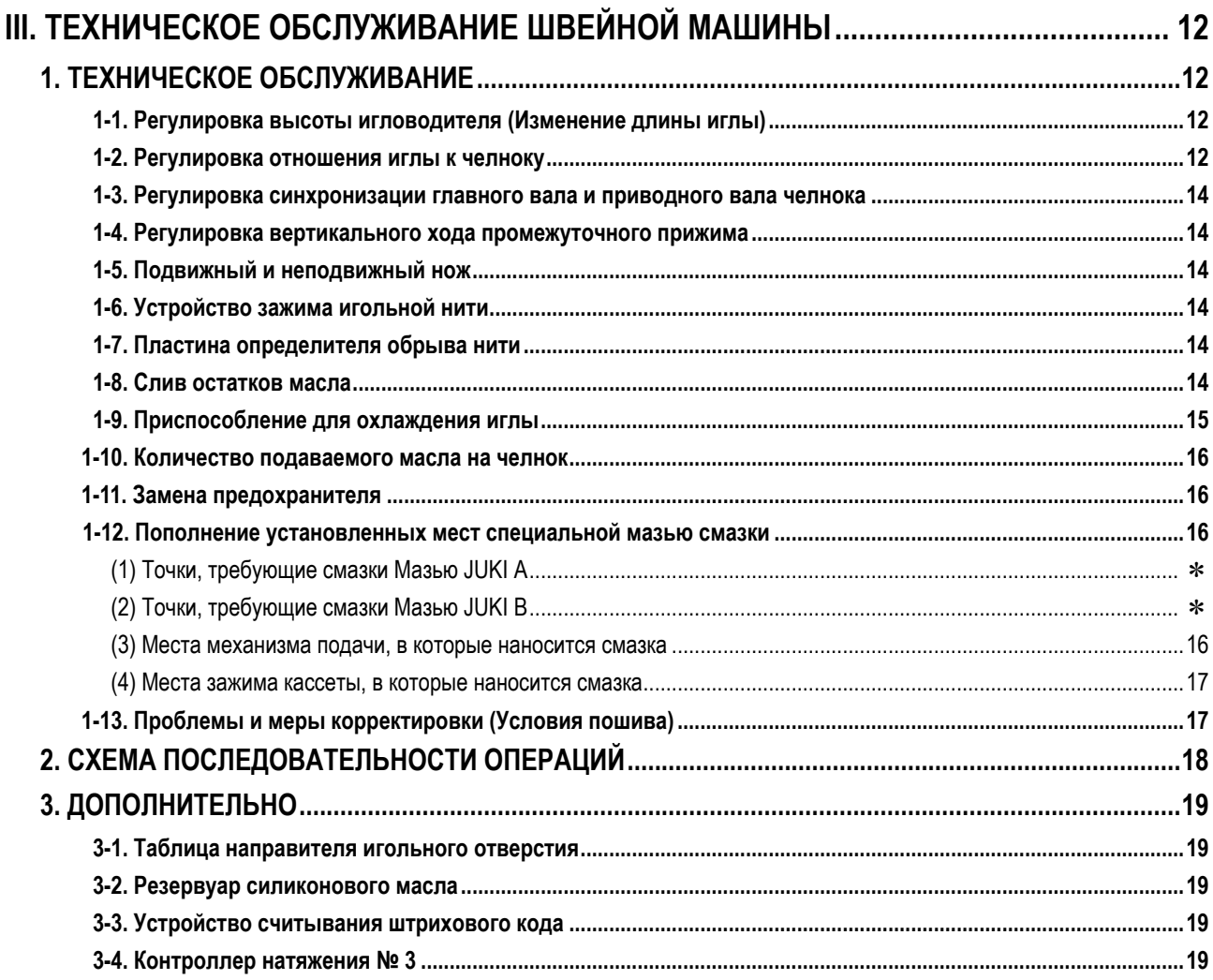

# <span id="page-4-0"></span>**I. МЕХАНИЧЕСКАЯ ЧАСТЬ (ПО ОТНОШЕНИЮ К ШВЕЙНОЙ МАШИНЕ)**

# **1. ТЕХНИЧЕСКИЕ ХАРАКТЕРИСТИКИ**

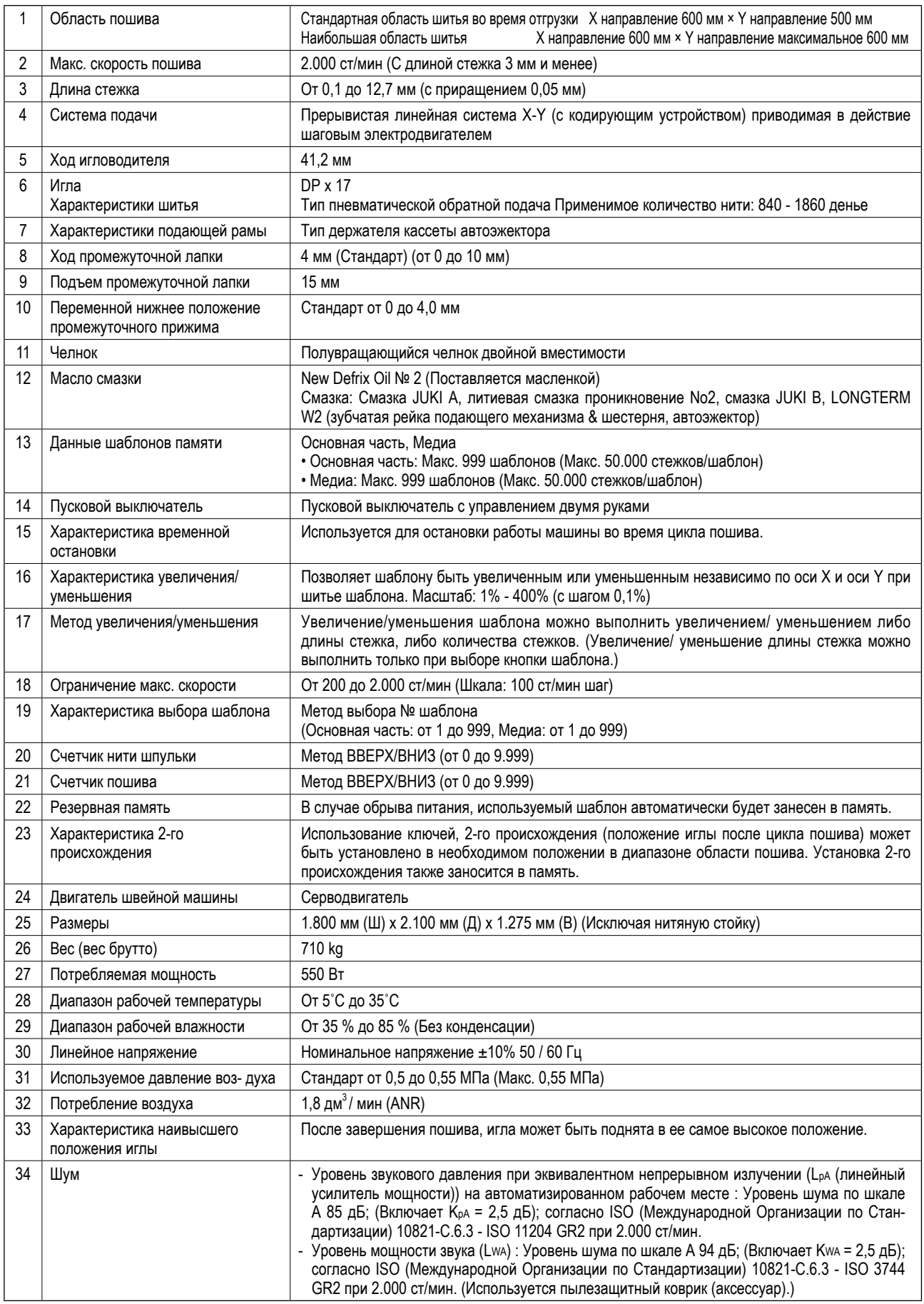

# <span id="page-5-0"></span>2. КОНФИГУРАЦИЯ

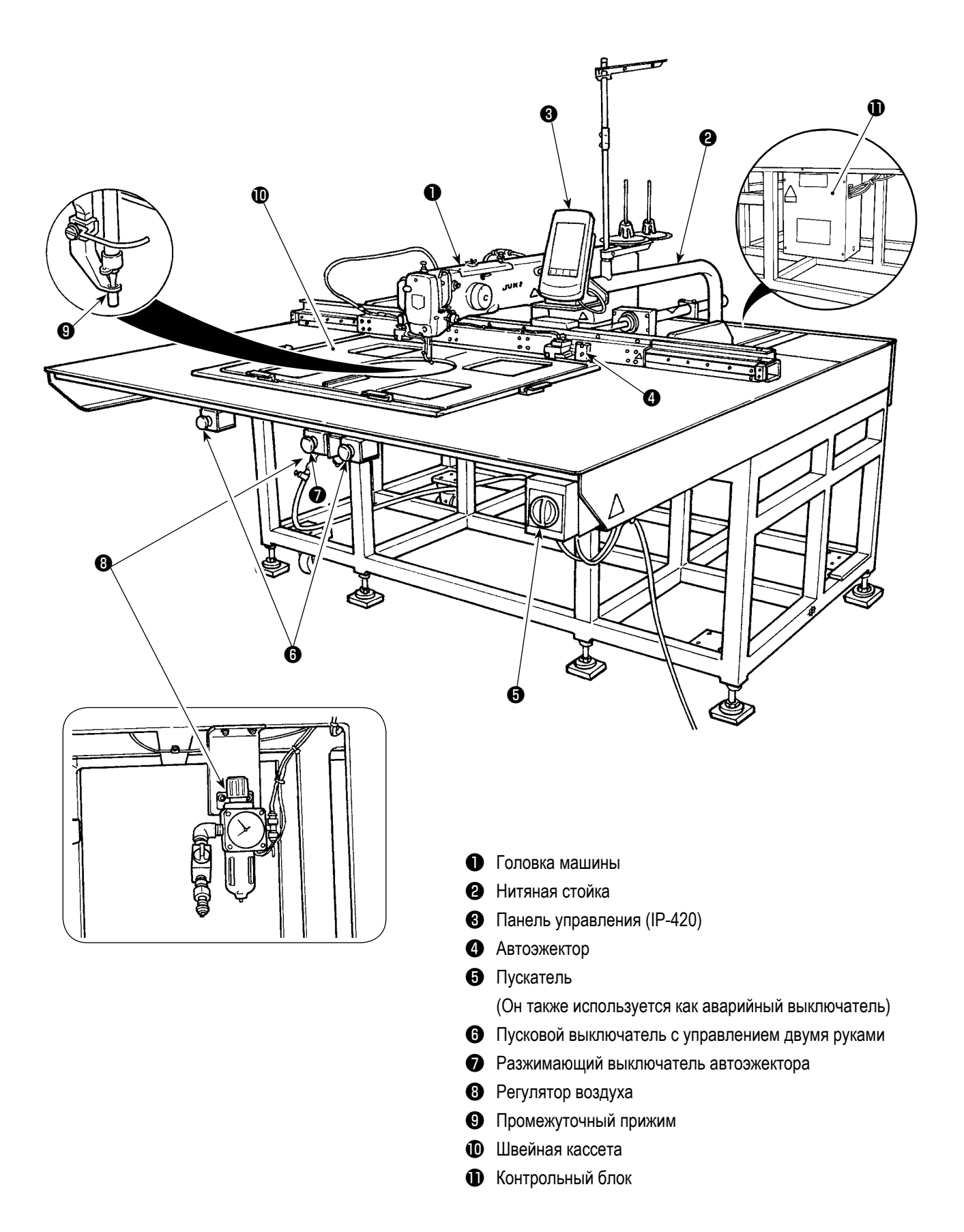

# <span id="page-6-0"></span>**3. УСТАНОВКА**

### **3-1. Установка швейной машины**

- **1. Установка машины должна производиться квалифицированным техническим специалистом.**
- **2. Свяжитесь с дистрибьютором или профессиональным электриком, чтобы выполнить электрическую проводку.**
- **3. Швейная машина весит не менее 710 кг. Поэтому необходимо устанавливать ее с помощью не менее двух человек.**

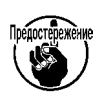

- **4. Пока установка швейной машины не будет закончена, не подключайте ее к сети. Если Вы нажмете пусковой выключатель по ошибке, то швейная машина заработает, что может вызвать несчастный случай, приводящий к травме.**
- **5. Установите швейную машину вдали от источников сильных электрических помех, таких как высокочастотный сварочный аппарат. Установка швейной машины около источников сильных электрических помех может вызвать сбой в работе машины.**
- **6. Обязательно заземлите швейную машину. Если заземление сделано неправильно, может произойти поражение электрическим током.**

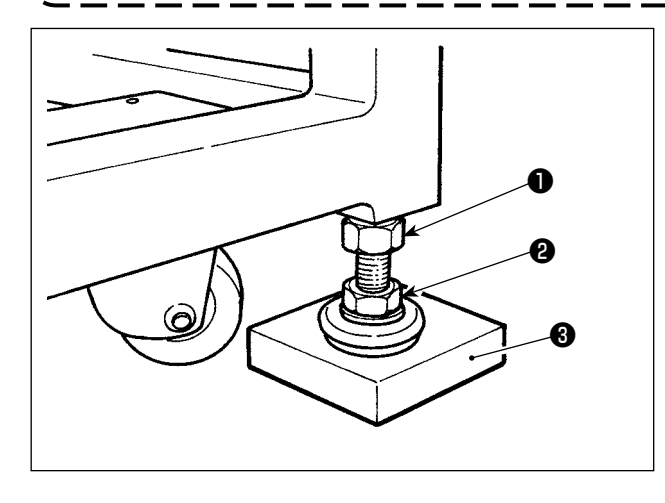

 **3-2. Сборка подставки для нити**

- 1) Как только место установки швейной машины определено, подложите резину для предотвращения вибрации (40123512) ❸ под регулировочный болт ❷ . (Резина для предотвращения вибрации поставляется с машиной в дополнительной коробке.)
- 2) Ослабьте контргайки регулировочных болтов в восьми местах. Опустите регулировочные болты ❷ , чтобы убедиться, что машина стоит горизонтально на полу. Затем надежно закрепите машину с помощью контргаек ❶ .

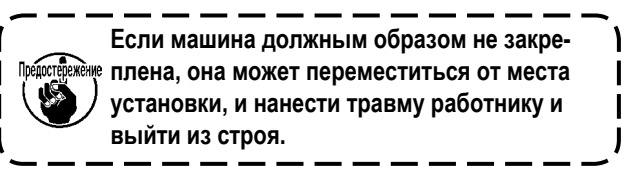

**Обратитесь к ["I-3-4. Установка нитяной стойки" стр.6](#page-9-0) в Инструкции по эксплуатации для AMS-224EN. (Компоненты подставки для нити поставляются с машиной в дополнительной коробке.)**

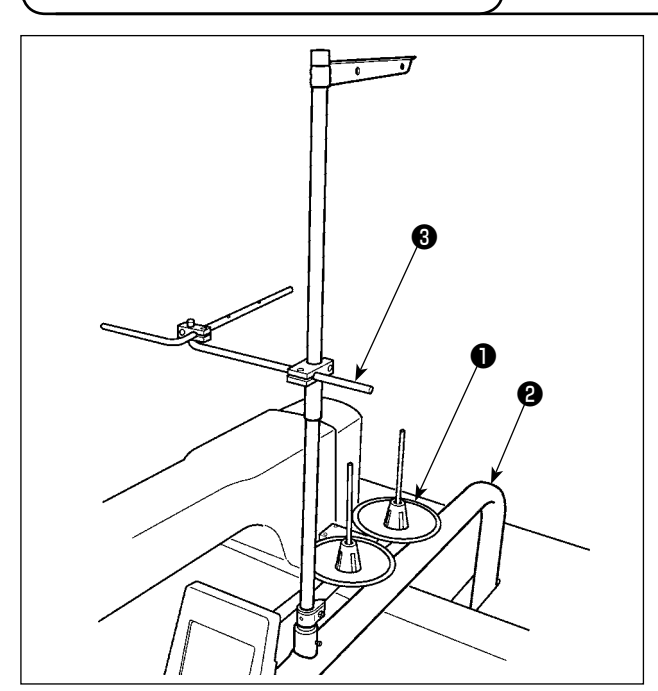

 **3-3. Установка нитяной стойки**

Установите основание нити ❶ на стойке панели ❷ . Установите промежуточный нитенаправитель (входит в комплект) (26910059) ❸ направленным, как показано на рисунке.

## **3-4. Установка воздушной трубки**

<span id="page-7-0"></span>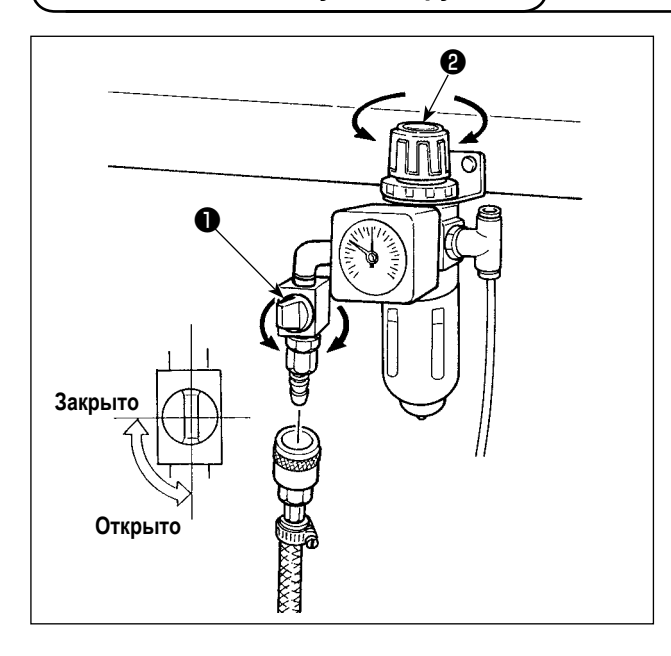

- 1) Подключение воздушной трубки. Подсоедините воздушную трубку к регулятору.
- 2) Регулировка давления воздуха. Откройте воздуховыпускной клапан ❶ , выдерните и поверните ручку регулировки воздуха ❷ и отрегулируйте давление воздуха в диапазоне от 0,5 до 0,55 МПа (Макс. 0,55 МПа). Опустите ручку и зафиксируйте ее.
- Закройте воздуховыпускной клапан  $\bigcirc$  для выпуска воздуха.

## **3-5. Подготовка швейной кассеты**

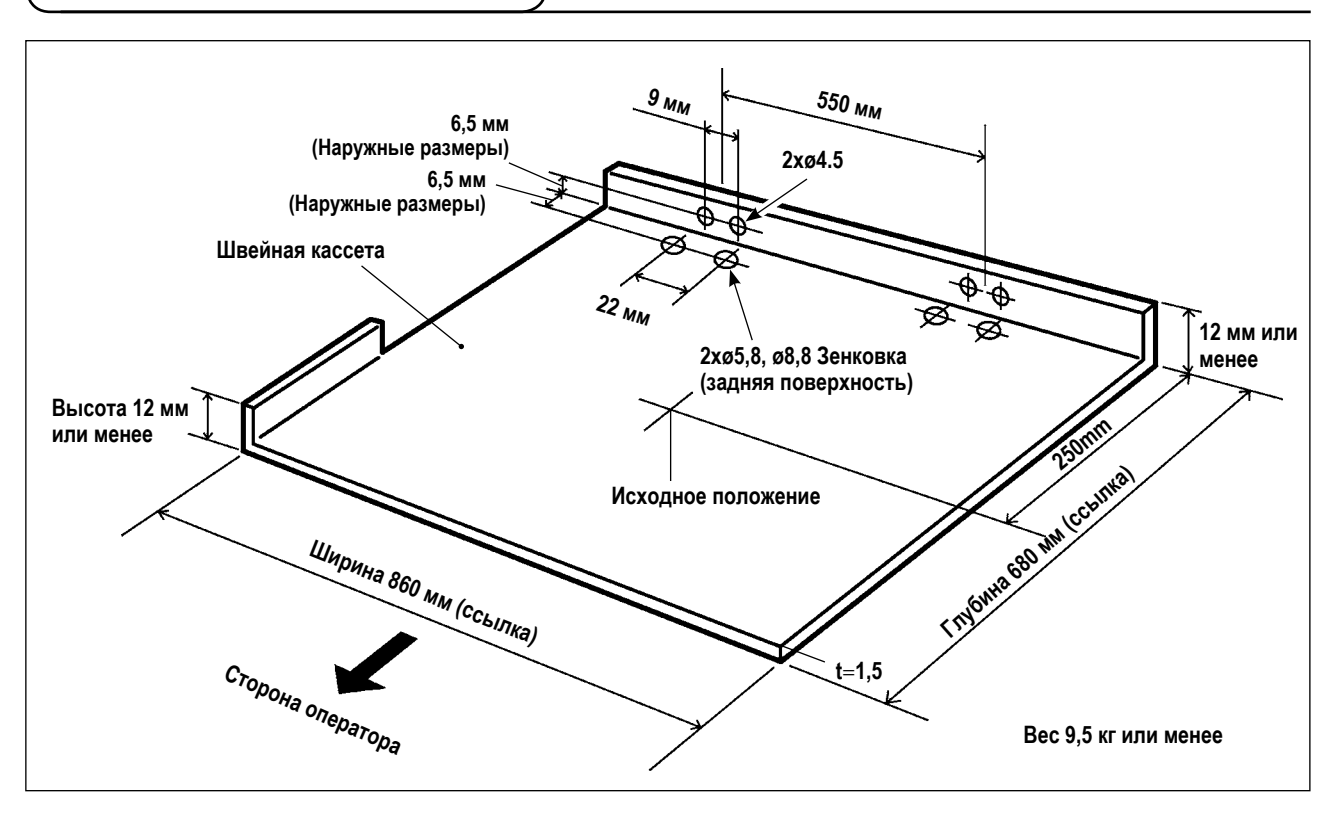

- 1) Швейная кассета подготавливается к использованию отдельно согласно специальному заказу. Если хотите подготовить швейную кассету сами, подготовьте ее, как показано на рисунке выше.
- **\* Когда Вы подготовите обычную заказанную швейную кассету, читайте с 2).**

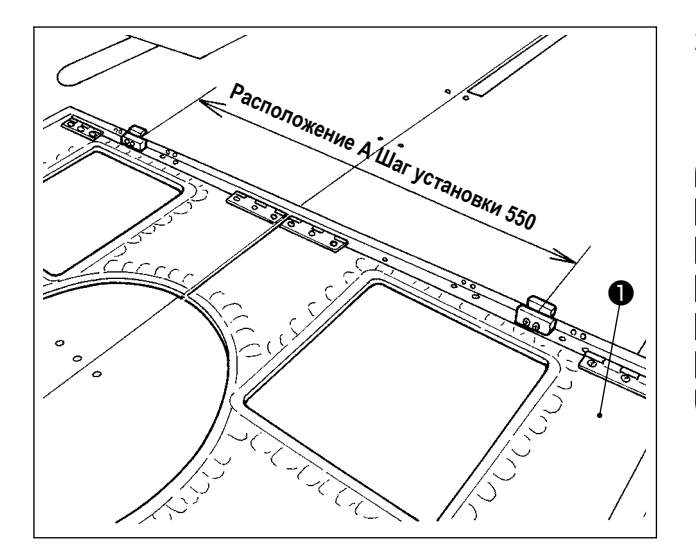

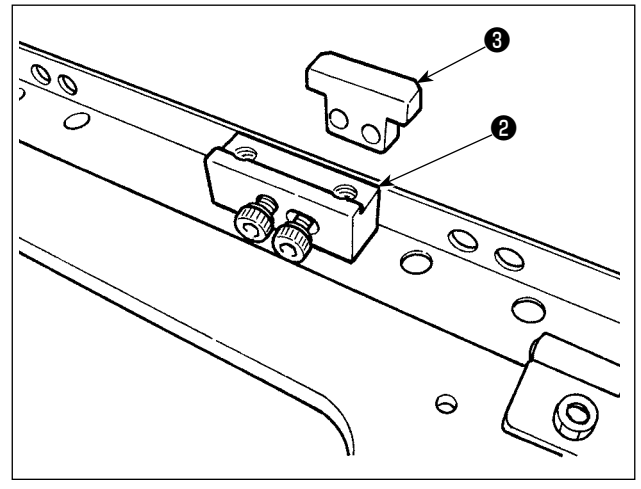

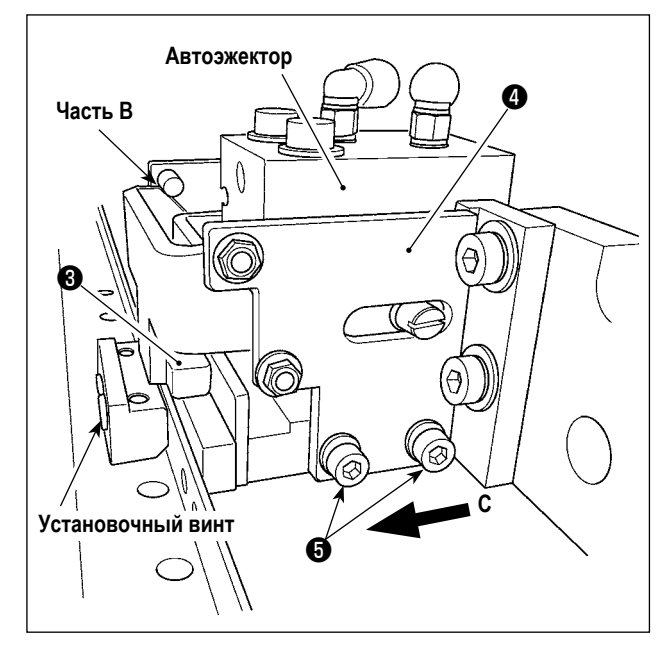

2) Прикрепите тефлоновый лист (дополнительный: 40123146) на задней поверхности швейной кассеты

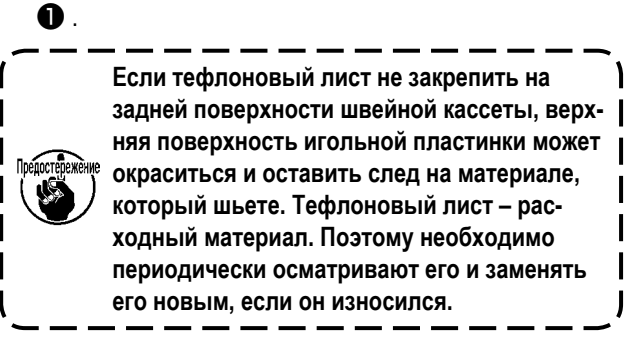

- 3) Временно закрепите монтажную пластину (40123408)  $\bullet$  и монтажную пластину (40123409)  $\bullet$  с обоих концов хода швейной кассеты (550 мм). (Монтажные пластины ❷ и ❸ и установочные винты поставляются с машиной в дополнительной коробке.)
- 4) Закрепите монтажную пластину ❷ с помощью винта с потайной головкой.

5) Временно затяните монтажную пластину ❸ с помощью установочных винтов и шайб. Пусть автоэжектор зажмет монтажную пластину. Затем закрепите монтажную пластину ❸ с помощью установочного винта. Повторите операции по зажиманию и разжиманию несколько раз, чтобы проверить, полностью ли зажата монтажная пластина.

Проверьте зазор в части **B** с зажатой монтажной пластиной ❸ Если есть зазор, ослабьте установочный винт ❺ и переместите пластины ❹ (в двух местах справа и слева) в направлении стрелки **C**, чтобы отрегулировать зазор до 0 (ноля).

Перемещайте швейную кассету назад и вперед и вправо и влево, чтобы проверить, есть ли у нее зазор, когда она зажата.

・ **Монтажная пластина со стороны автоэжектора используется в качестве примера. Не регулируйте его согласно рисунку.** ・ **До начала использования швейной машины, очистите нижнюю сторону и плоскость, удерживающую материал швейной кассеты, верхнюю поверхность дополнительной крышки игольной пластинки и части 1 и 2 монтажной пластины и проверьте, нет ли на них пыли. Если что-то из них загрязнено, материал может запачкаться.**

#### <span id="page-9-0"></span>Область шитья

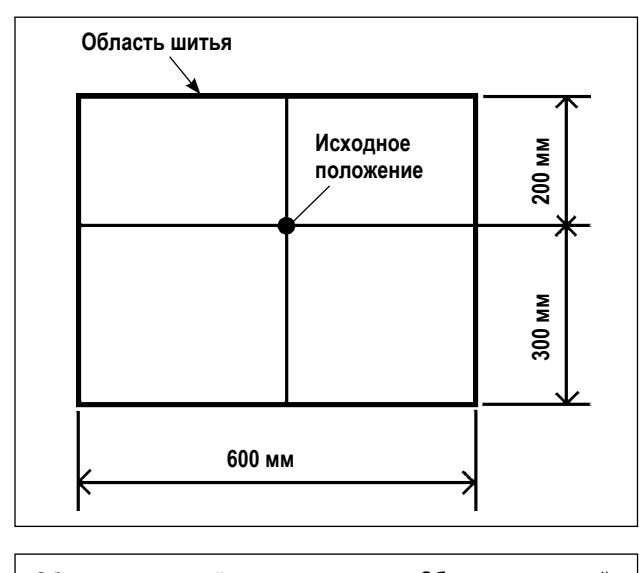

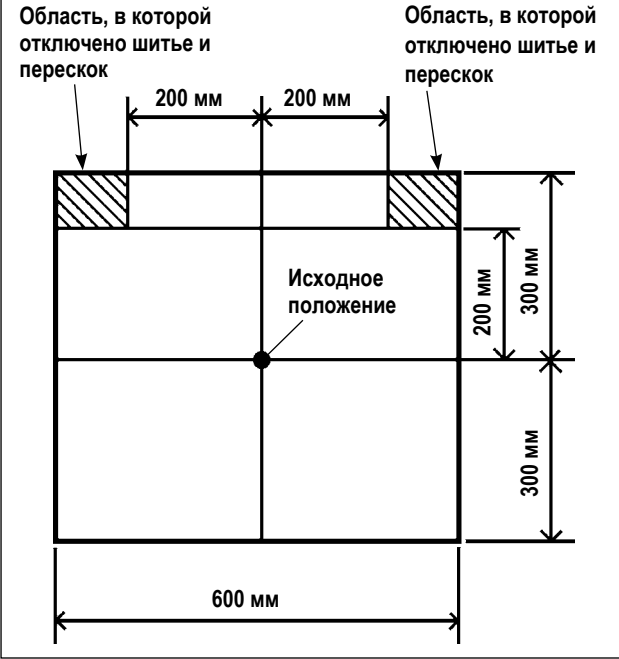

Область шитья была установлена на заводе как область (600 х 500), показанная на рисунке, во время отгрузки.

Область шитья может быть расширена до 600 мм в продольном направлении согласно установке переключателя памяти. Помните, однако, что есть область, в которой отключено шитье и перескок. Поэтому тщательно установите область шитья.

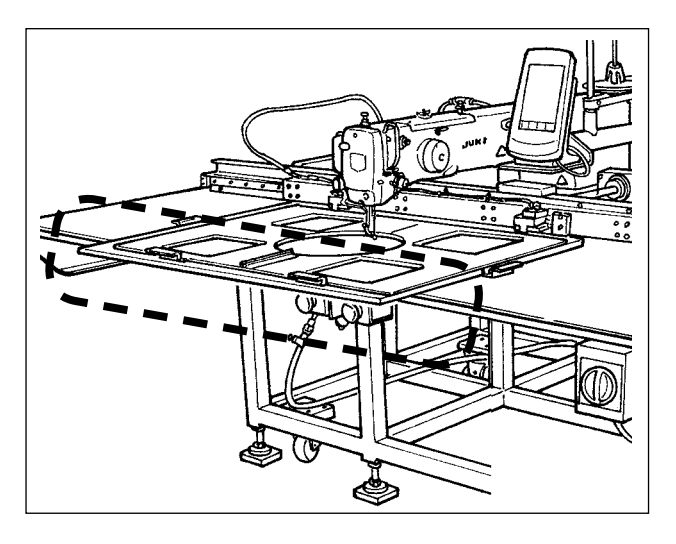

3-6. Установка крышки предохранения глаз

Используя машину с областью шитья, о которой продольный размер составляет 600 мм, имейте в виду, что швейная кассета может предполагать дополнительную крышку | игольной пластинки, в то время как подача едет вперед в направлении Ү.

 $\overline{\phantom{a}}$ 

Обратитесь к "1-3-6. Установка крышки предохранения глаз" стр.7 в Инструкции по эксплуатации для **AMS-224EN.** 

# <span id="page-10-0"></span>**4. ПОДГОТОВКА ШВЕЙНОЙ МАШИНЫ**

 **4-1. Смазка**

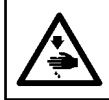

**ПРЕДУПРЕЖДЕНИЕ:**

**Перед началом работ отключите электропитание для предотвращения несчастных случаев, вызванных внезапным стартом машины.**

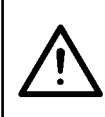

#### **ПРЕДОСТЕРЕЖЕНИЕ:**

**Работая со смазочным маслом или смазкой, носите защитные очки и защитные перчатки, чтобы смазочное масло или смазка не попала на кожу. В противном случае смазочное масло и смазка могут вызвать воспаление на коже. Кроме того, никогда не глотайте смазочное масло и смазку, так как они могут вызвать диарею или рвоту.**

**Обратитесь к ["I-4-1. Смазка" стр.9](#page-12-0) в Инструкции по эксплуатации для AMS-224EN для получения дополнительной информации.**

### **4-2. Установка иглы**

**Обратитесь к ["I-4-2. Установка иглы" стр.9](#page-12-0) в Инструкции по эксплуатации для AMS-224EN.**

## **4-3. Заправка нити головки машины**

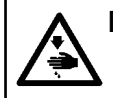

**ПРЕДУПРЕЖДЕНИЕ: Перед началом работ отключите электропитание для предотвращения несчастных случаев, вызванных внезапным стартом машины.**

#### **Пропускание нити через нитенаправитель**

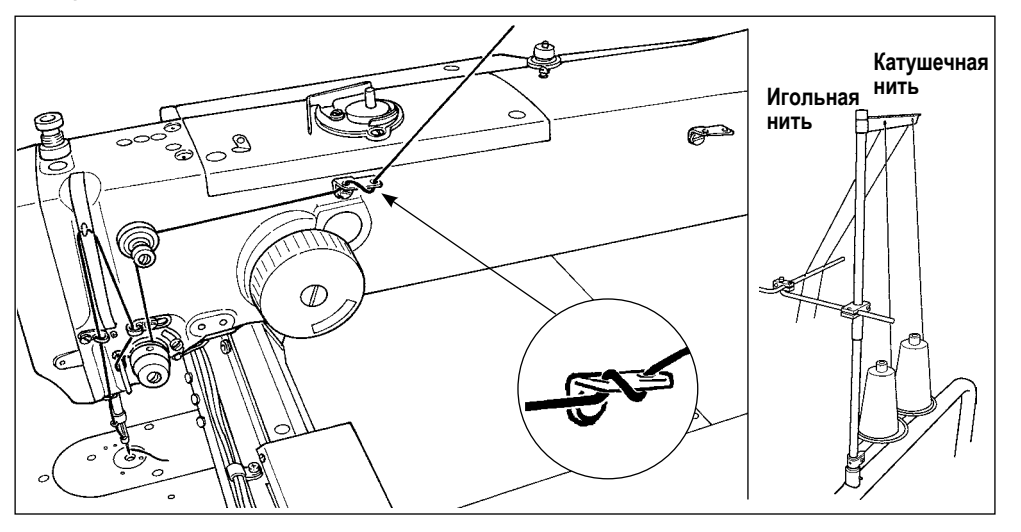

Пропустите нить через нитенаправитель как показано на рисунке слева также, когда сопротивление нити большое и необходимая длина игольной нити, остающейся на игле после обрезки нити, не может быть обеспечена.

**Пропускание нити через нитенаправитель при использовании нить, которая с трудом раскручивается**

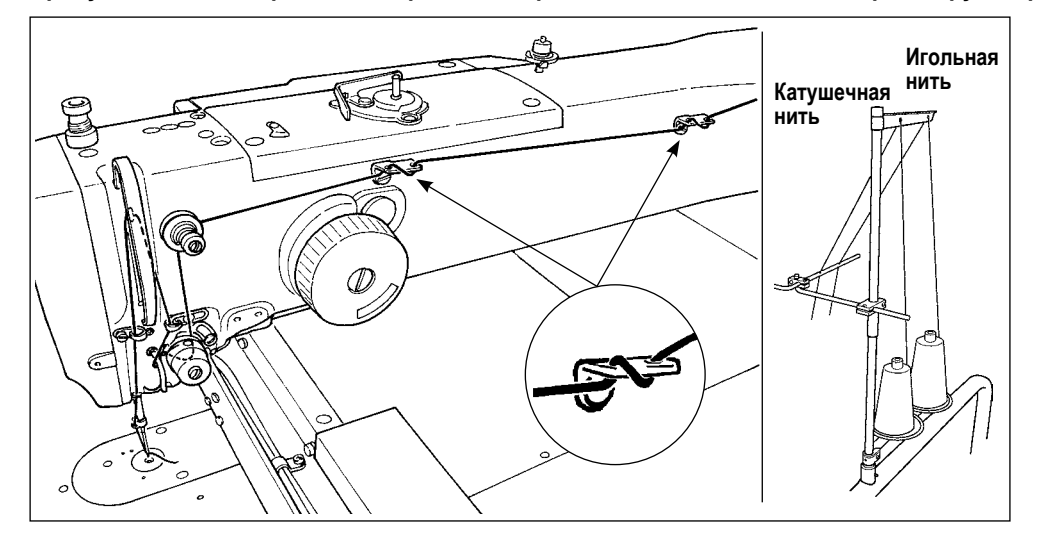

#### <span id="page-11-0"></span>**Обратитесь к ["I-4-4. Установка и снятие шпульного колпачка" стр.10](#page-13-0) в Инструкции по эксплуатации для AMS-224EN.**

#### **ПРЕДУПРЕЖДЕНИЕ:**

**Перед началом работ отключите электропитание для предотвращения несчастных случаев, вызванных внезапным стартом машины.**

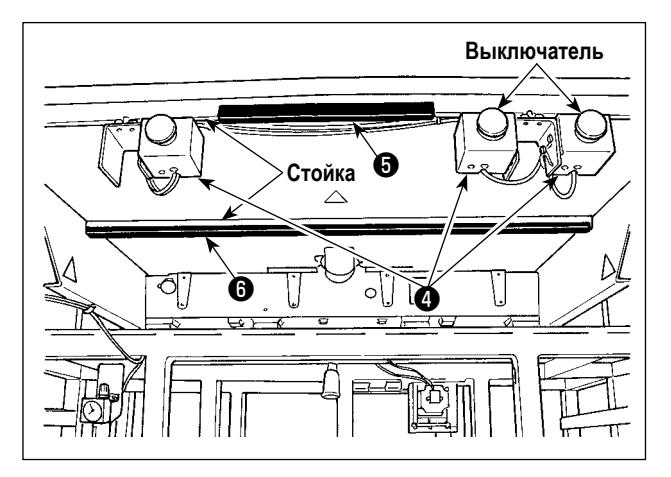

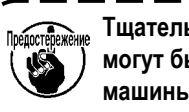

**Тщательно защищайтесь от травм, которые могут быть получены от стоек швейной машины, выключателя и т. д.**

Амортизирующие материалы ❶ - ❻ закрепляются на стойке швейной машины, выключателе, и т. д. чтобы избежать травмы.

Осмотрите амортизирующий материал перед эксплуатацией швейной машины, не облупился ли он, нет ли у него других дефектов. Замените амортизирующий материал новым, если он облупился или имеет какой-то дефект.

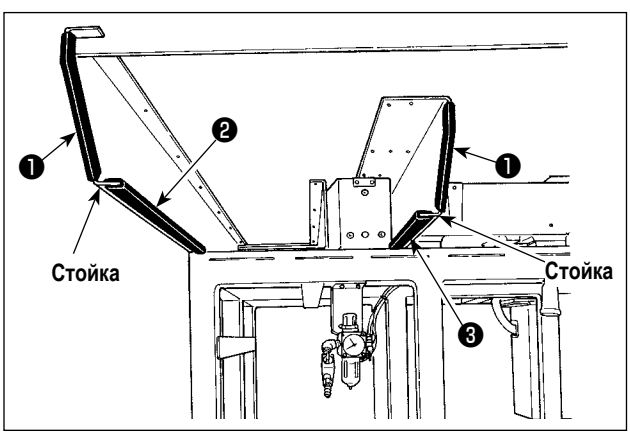

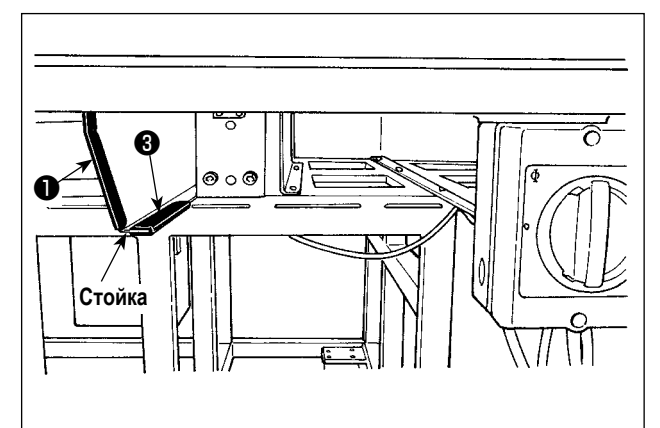

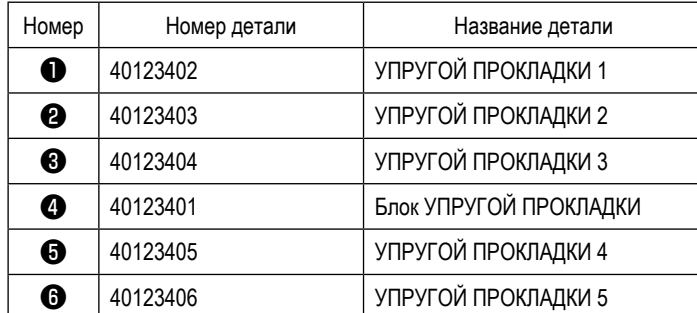

### **4-5. Установка шпульки**

**Обратитесь к ["I-4-5. Установка шпульки" стр.10](#page-13-0) в Инструкции по эксплуатации для AMS-224EN.**

### <span id="page-12-0"></span> **4-6. Регулировка натяжения нити**

**Обратитесь к ["I-4-6. Регулировка натяжения нити" стр.11](#page-14-0) в Инструкции по эксплуатации для AMS-224EN.**

### **4-7. Высота промежуточной лапки**

ежение

**При поднятии высоты промежуточной лапки поверните шкив рукой для опускания игловодителя, и убедитесь в том, что игловодитель не касается промежуточной лапки.**

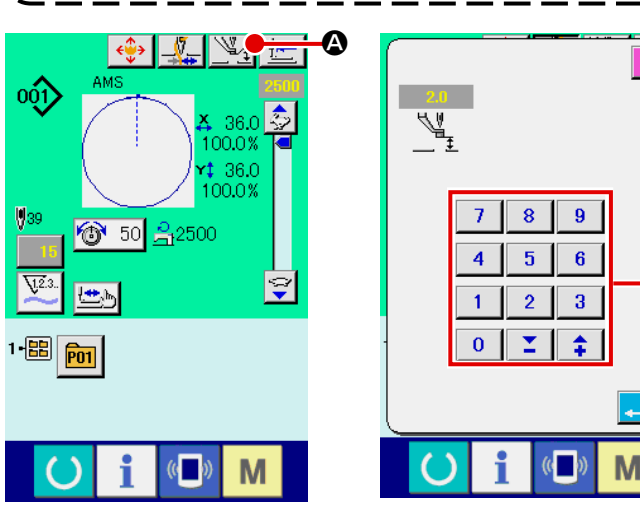

Нажмите кнопку установки промежуточной прижимной лапки A и отрегулируйте с помощью цифровых клавиш B так, чтобы зазор между задним концом промежуточной прижимной лапки и тканью был -0,5 - 0,5 мм (толщина используемой нити).

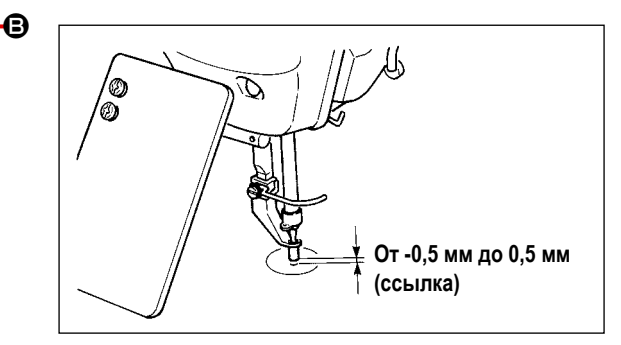

\* Зазор - большой → Получается хорошо натянутый шов

Зазор - маленький → Маленький зазор или зазор отсутствует (состояние, при котором материал немного прижат промежуточной прижимной лапкой), эффективное состояние для предотвращения пропуска стежка и изолированных холостых петель, которые получаются, когда игла проходит через катушечную нить.

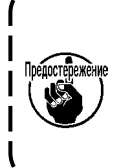

**Для промежуточной прижимной лапки, показанный диапазон регулировки высоты составляет от 0 до 7 мм. Он был установлен на заводе в диапазоне от 0 до 4 мм и фактически измерен во время отгрузки. Имейте в виду, что, если заданное значение высоты промежуточной прижимной лапки составляет 3 мм или менее, промежуточная прижимная лапка может сталкиваться с направляющим устройством игольного отверстия.**

Фактическая высота промежуточной прижимной лапки на 3 мм ниже, чем значение, введенное с помощью цифровых клавиш.

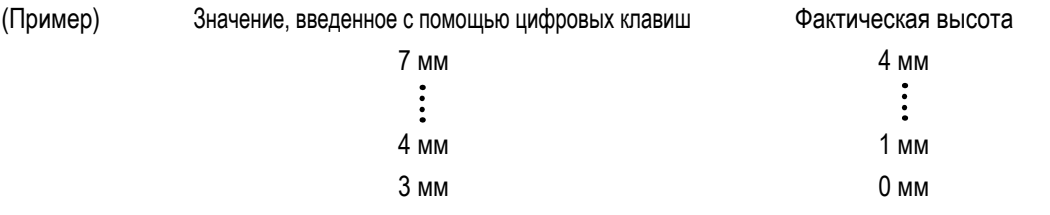

Введите значение высоты промежуточной прижимной лапки, которая не создает помех между промежуточной прижимной лапки и направляющим устройством игольного отверстия. Обратитесь к сказанному выше (Пример).

### **4-8. Регулировка пружины нитепритягивателя**

**Обратитесь к "I-4-8. Регулировка пружины нитепритягивателя" стр.12 в Инструкции по эксплуатации для AMS-224EN.**

# <span id="page-13-0"></span>5. РАБОТА ШВЕЙНОЙ МАШИНЫ

## 5-1. Пошив

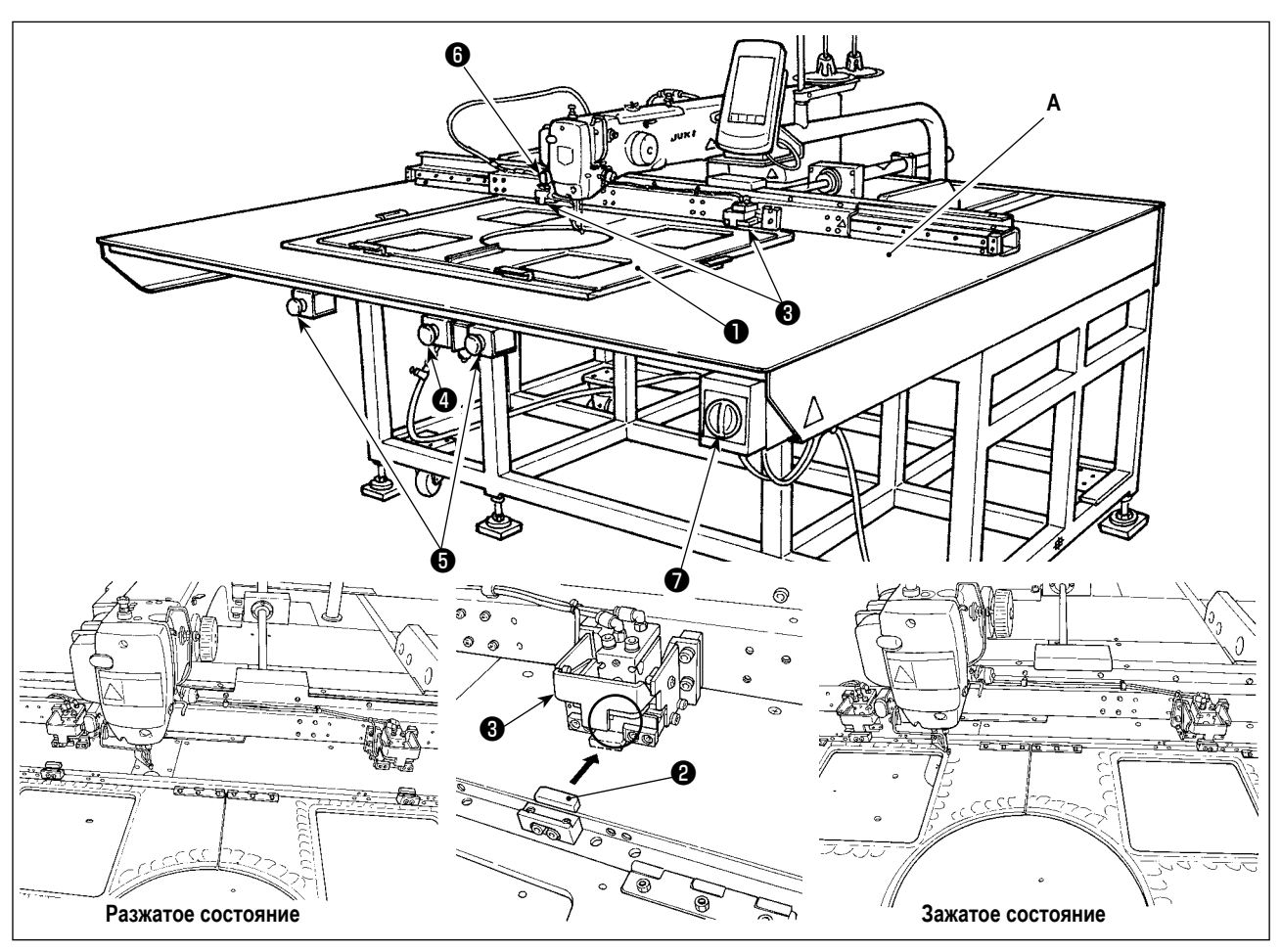

- 1) Плотно вставьте выступ @ швейной кассеты @ в разрез на автоэжекторе @. Теперь швейная кассета @ автоматически зажата.
- 2) Чтобы освободить швейную кассету, нажмите переключатель разжимания  $\bullet$ .
- 3) Проверьте, зажата ли швейная кассета. Затем нажмите два пусковых выключателя с управлением двумя руками • одновременно, чтобы начать шить.
	- Начиная шитье, убедитесь, что швейная кассета надежно зафиксирована. В противном случае можете получить травму или произойдет поломка швейной машины.
	- Если во время шитья обнаружена такая ошибка зажима, как соскальзывание зажима, швейная машина делает аварийную остановку и на пульте управления появится сообщение «нажат выключатель паузы».
		- В этом случае, однако, кнопка перезагрузки не показывается. В этом случае выключите выключа
			- тель питания, закройте воздуховыпускной кран, чтобы выпустить воздух (обратитесь к "I-3-4. Установка нитяной стойки" стр.6). Удалите швейную кассету и включите выключатель питания. Удалив причину ошибки зажима, шейте, снова выполняя шаги процедуры с шага 1).
	- Если Вы выключаете выключатель питания, когда автоэжектор находится в разжатом состоянии, автоэжектор выполняет зажим. Поэтому постарайтесь защитить пальцы и другие части Вашего тела от зажатия автоэжектором.
	- В случае неисправности зажима (зажимание посторонних предметов, неправильно вставленная швейная кассета), швейная машина не начнет шить, даже если Вы нажмете, два пусковых выключателя с управлением двумя руками  $\bm{\Theta}$  одновременно. В этом случае нажмите, переключатель разжимания  $\bm{\Theta}$ , чтобы освободить швейную кассету, устранить причину неисправности зажима и начать шить, снова выполняя шаги процедуры с шага 1).
	- Имейте в виду, что руки или пальцы могут быть захвачены в отверстие А дополнительной крышки игольной пластинки во время шитья или когда двигатель ткани выдвигается скачкообразно.
- 4) После шитья автоэжектор автоматически выталкивает швейную кассету, чтобы закончить шитье.
- 5) Чтобы временно остановить швейную машину во время шитья, нажмите, выключатель паузы  $\bigoplus$ .
- 6) Чтобы остановить швейную машину в случае чрезвычайной ситуации, нажмите выключатель питания **•**, который также используется в качестве аварийного выключателя.

<span id="page-14-0"></span>Устройство зажима нити было установлено на заводе в положение «выключено» во время отгрузки. Оставьте его в этом состоянии при использовании швейной машины.

# **II. ОПЕРАЦИОННАЯ СЕКЦИЯ (ПО ОТНОШЕНИЮ К ПАНЕЛИ)**

## **1. ПРЕДИСЛОВИЕ**

4 типов сервисных шаблонов содержится в медиа, поставленных в качестве аксессуаров. Пульт управления для AMS-224EN бывает следующих трех типов.

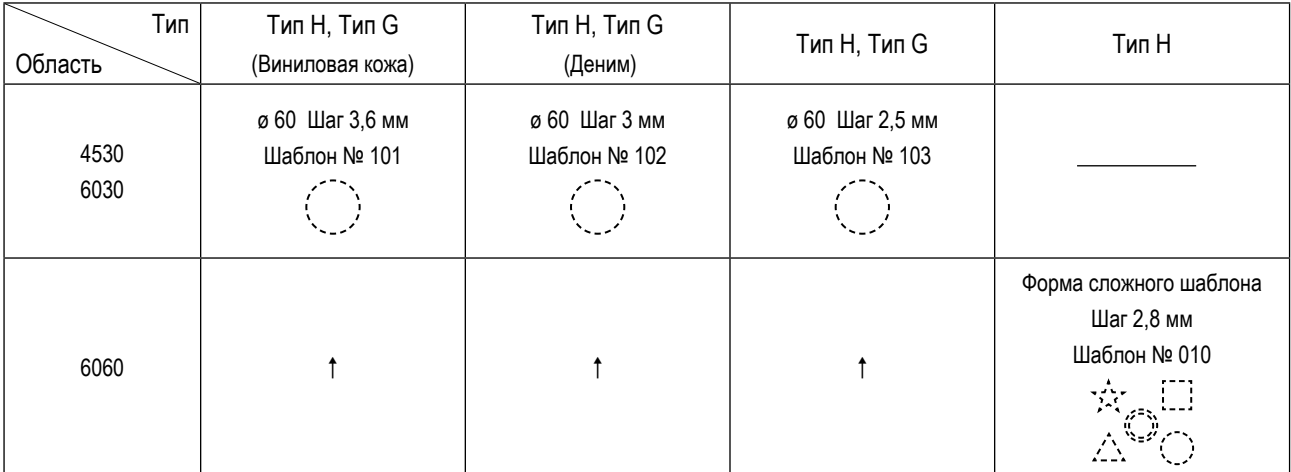

**Обратитесь к ["II. ОПЕРАЦИОННАЯ СЕКЦИЯ \(ПО ОТНОШЕНИЮ К ПАНЕЛИ\)" стр.15](#page-18-0) в Инструкции по эксплуатации для AMS-224EN для получения дополнительной информации.**

# <span id="page-15-0"></span>**III. ТЕХНИЧЕСКОЕ ОБСЛУЖИВАНИЕ ШВЕЙНОЙ МАШИНЫ**

# **1. ТЕХНИЧЕСКОЕ ОБСЛУЖИВАНИЕ**

## **1-1. Регулировка высоты игловодителя (Изменение длины иглы)**

### **ПРЕДУПРЕЖДЕНИЕ:**

**Перед началом работы ОТКЛЮЧИТЕ питание, чтобы предотвратить возможные несчастные случаи, вызванные внезапным стартом швейной машины.**

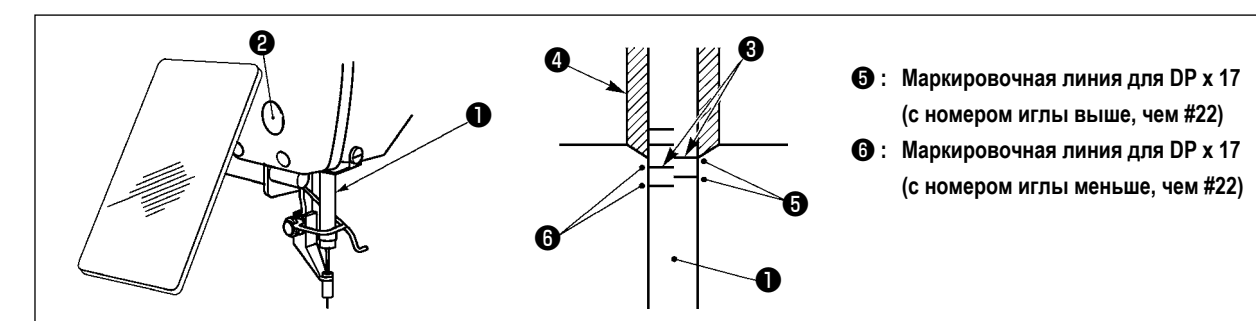

- **\* ВКЛЮЧИТЕ питание один раз и опять ОТКЛЮЧИТЕ питание после выполнения нижнего состояния промежуточного прижима.**
- 1) Опустите игловодитель ❶ вниз в крайнее нижнее положение его хода. Ослабьте винт соединения игловодителя  $\bullet$  и отрегулируйте таким образом, чтобы верхняя маркировочная линия  $\bullet$ , выгравированная на игловодителе, совпала с нижним окончанием нижней втулки игловодителя ❹ .
- 2) Как показано на рисунке выше, измените положение регулировки в зависимости от номера иглы. (Номер стандартной иглы - DP x 17 (пункт B), № 24.)
- Если при шитье возникают проблемы, такие как пропуск стежка и обрыв нити, когда игольница установлена в стандартном положении, проблемы можно решить, точно регулируя высоту игольницы в пределах диапазона одной маркерной линии.

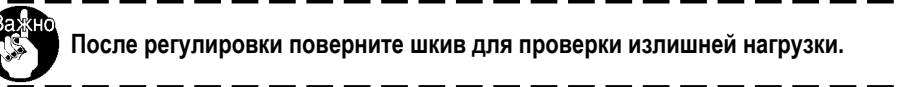

### **1-2. Регулировка отношения иглы к челноку**

### **ПРЕДУПРЕЖДЕНИЕ:**

**Перед началом работы ОТКЛЮЧИТЕ питание, чтобы предотвратить возможные несчастные случаи, вызванные внезапным стартом швейной машины.**

❶

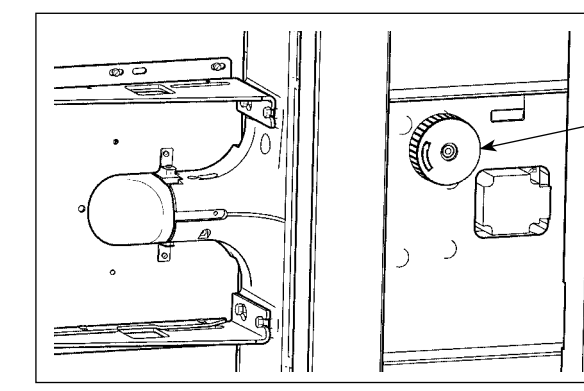

- **\* Включите питание однажды и выключите питание снова после установки промежуточного прижима в крайнее нижнее положение.**
- 1) Поверните шкив приводного вала челнока вручную и отрегулируйте нижнюю выгравированную маркерную линию ❸ до заднего конца нижней металлической детали игольницы  $\boldsymbol{Q}$ , когда игольница  $\boldsymbol{Q}$ поднимается.

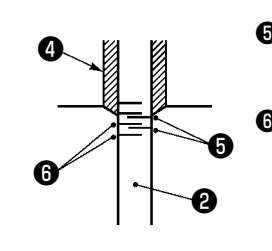

<sup>❺</sup> **: Маркировочная линия для** <sup>❹</sup> **иглы DP x 17** 

**(с номером иглы выше # 22)** ❻ **: Маркировочная линия для иглы DP x 17**

**(с номером иглы ниже #22)**

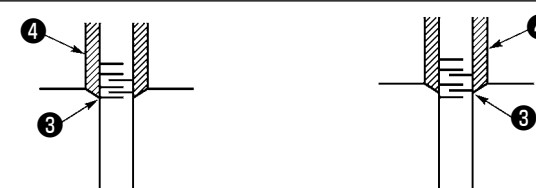

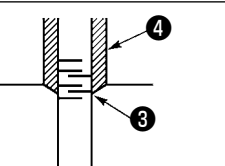

❸ **:При использовании иглы DP х 17 (с номером иглы ниже #22)** ❸ **:При использовании иглы DP х 17 (с номером иглы выше # 22)**

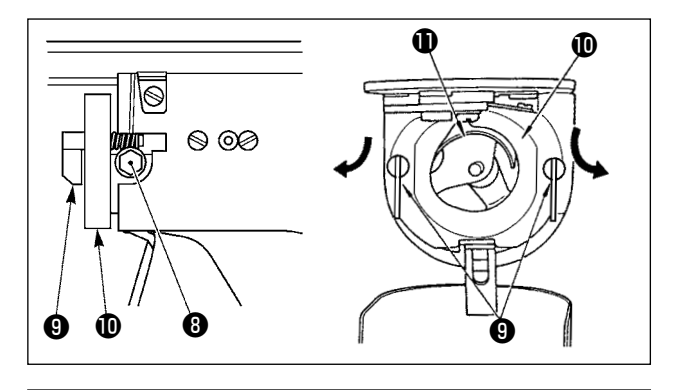

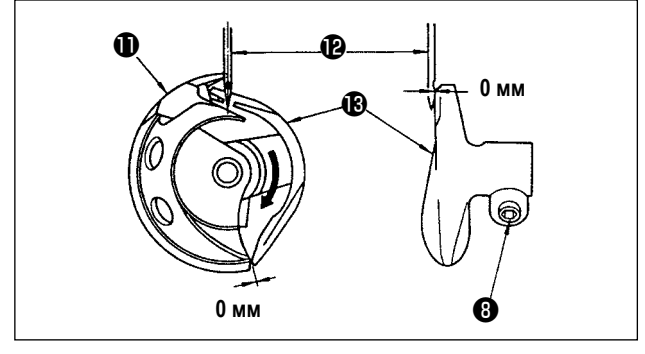

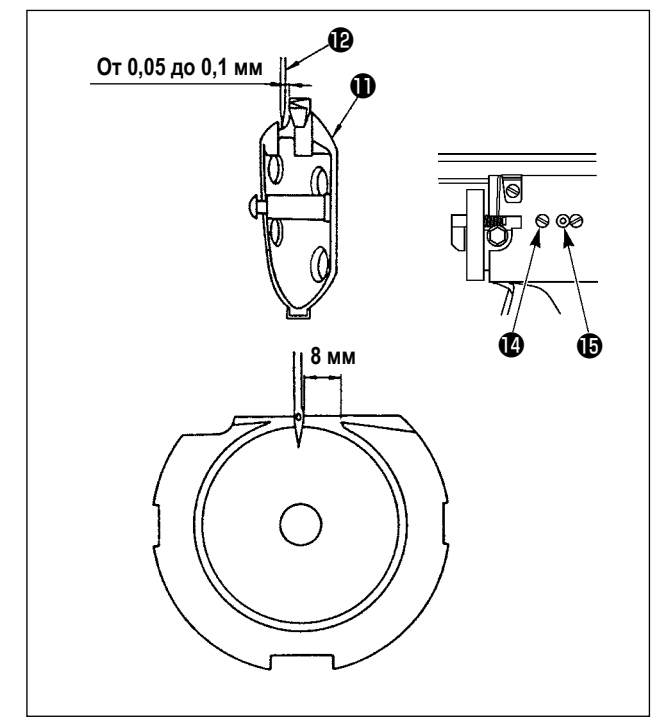

2) Ослабьте установочный винт • привода. Вытягивая крючок рычага открытия шпульного колпачка ❾ к себе, откройте его вправо и влево пока рычаг открытия шпульного колпачка  $\mathbf 1$  не будет снят.

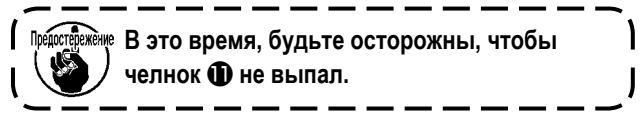

- 3) Отрегулируйте таким образом, чтобы точка челнока  $\mathbf 0$  совместилась с центром иглы  $\mathbf 0$ , и чтобы зазор в 0 мм был между передним окончанием привода  $\bigcirc$  и иглой, так как переднее окончание привода получает иглу для предотвращения ее сгибания. После этого зажмите винт  $\mathbf \Theta$ .
- 4) Ослабьте винт хода челнока и отрегулируйте продольное положение хода челнока. Для про- ведения этой регулировки, поверните вал регулировки хода челнока  $\bf \oplus$  по часовой, либо против часовой стрелке для обеспечения зазора от 0,05 до 0,1 мм между иглой  $\mathbf \Phi$  и носиком челнока  $\mathbf \Phi$ .
- 5) После регулировки продольного положения хода челнока, проведите следующую регулировку для обеспечения зазора 8 мм между иглой и ходом челнока. После этого зажмите винт  $\bullet$ .

<sup>Предосе</sup>дежёне Тщательно защищайтесь от травм, которые могут быть получены от стоек швейной машины, выключа**теля и т. д.**

Амортизирующие материалы закрепляются на стойке швейной машины, выключателе, и т. д. чтобы избежать травмы. Осмотрите амортизирующий материал перед эксплуатацией швейной машины, не облупился ли он, нет ли у него других дефектов. Замените амортизирующий материал новым, если он облупился или имеет какой-то дефект. → Обратитесь к **["I-4-4. Установка и снятие шпульного колпачка" стр.10](#page-13-0)**.

### <span id="page-17-0"></span> **1-3. Регулировка синхронизации главного вала и приводного вала челнока**

**Обратитесь к ["III-1-3. Регулировка синхронизации главного вала и приводного вала челнока" стр.105](#page-108-0) в Инструкции по эксплуатации для AMS-224EN.**

 **1-4. Регулировка вертикального хода промежуточного прижима**

**Обратитесь к ["III-1-5. Регулировка вертикального хода промежуточного прижима" стр.106](#page-109-0) в Инструкции по эксплуатации для AMS-224EN.**

 **1-5. Подвижный и неподвижный нож**

**Обратитесь к ["III-1-6. Подвижный и неподвижный нож" стр.106](#page-109-0) в Инструкции по эксплуатации для AMS-224EN.**

 **1-6. Устройство зажима игольной нити**

**Обратитесь к ["III-1-7. Устройство зажима игольной нити" стр.107](#page-110-0) в Инструкции по эксплуатации для AMS-224EN.**

**\* Устройство зажима нити было установлено на заводе в положение «выключено» во время отгрузки. Оставьте его в этом состоянии при использовании швейной машины.**

### **1-7. Пластина определителя обрыва нити**

**Обратитесь к ["III-1-8. Пластина определителя обрыва нити" стр.107 в](#page-110-0) Инструкции по эксплуатации для AMS-224EN.**

 **1-8. Слив остатков масла**

**Обратитесь к ["III-1-9. Слив остатков масла" стр.108](#page-111-0) в Инструкции по эксплуатации для AMS-224EN.**

## 1-9. Приспособление для охлаждения иглы

<span id="page-18-0"></span>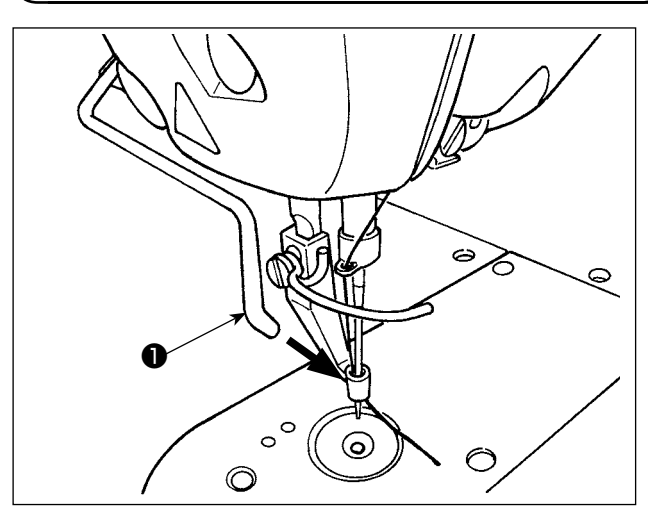

 $\bigoplus$ €  $\circ$ ଲ Щ ੋ Ġ ග  $\ddot{\phantom{a}}$ 

Обрыв нити из-за повышения температуры иглы может быть предотвращен при помощи приспособления для охлаждения иглы.

- 1) Приспособление для охлаждения иглы обдувает сжатым воздухом иглу через воздушное сопло • и прекращает обдувание одновременно с завершением шитья.
- 2) Поверните клапан, регулирующий поток  $\bullet$ , чтобы полностью открыть его, затем поверните его на два оборота в обратном направлении. Эта процедура - пример регулировки объема воздушного потока, который не раскачивает нить.

### <span id="page-19-0"></span> **1-10. Количество подаваемого масла на челнок**

**Обратитесь к ["III-1-10. Количество подаваемого масла на челнок" стр.108](#page-111-0) в Инструкции по эксплуатации для AMS-224EN.**

#### **1-11. Замена предохранителя**

**Обратитесь к ["III-1-11. Замена предохранителя" стр.108](#page-111-0) в Инструкции по эксплуатации для AMS-224EN.**

#### **1-12. Пополнение установленных мест специальной мазью смазки**

**Обратитесь к ["III-1-12. Пополнение установленных мест специальной мазью смазки" стр.109](#page-112-0)** , **"(1) Точ[ки, требующие смазки Мазью JUKI А" стр.110 и "\(2\) Точки, требующие смазки Мазью JUKI В" стр.111](#page-113-0) в Инструкции по эксплуатации для AMS-224EN.**

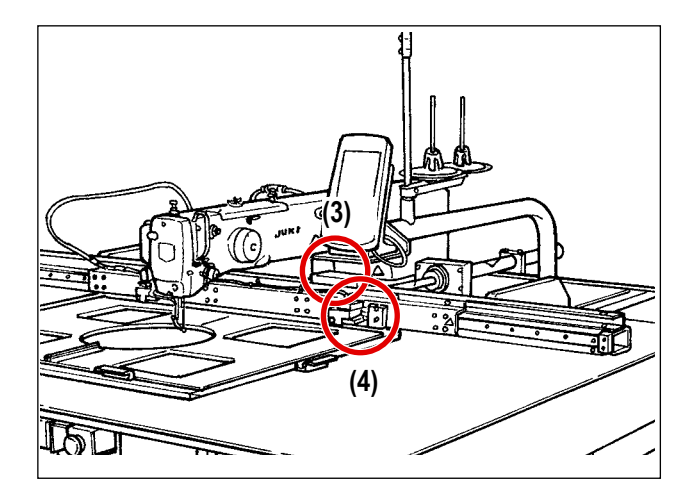

Когда швейная машина израсходует смазку, нанесите смазку в места, отмеченные стрелами, показанными ниже.

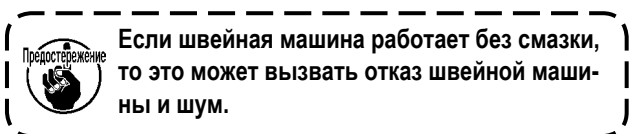

**(3) Места механизма подачи, в которые наносится смазка**

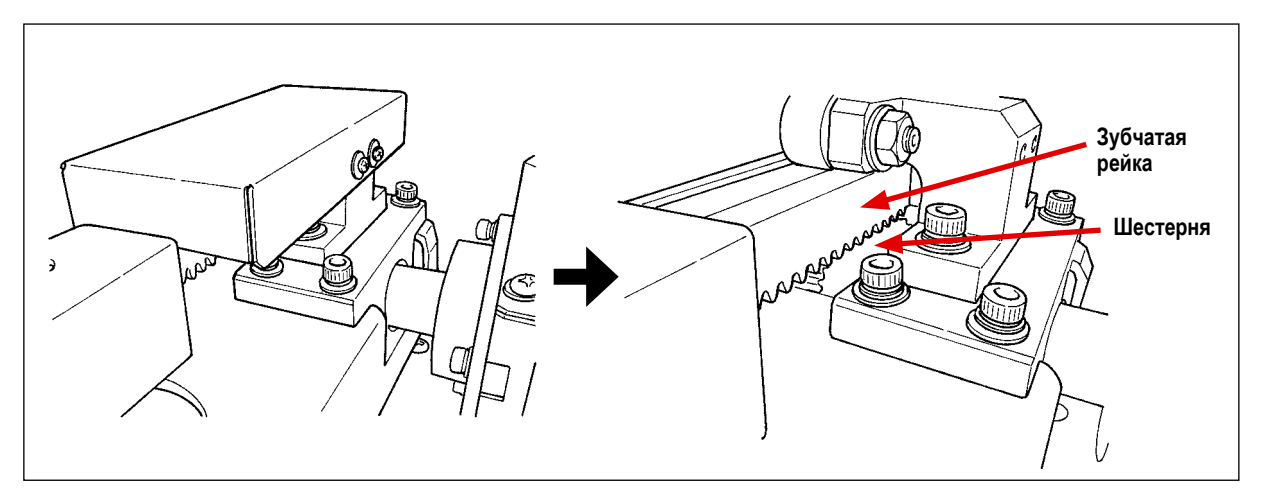

#### **(4) Места зажима кассеты, в которые наносится смазка**

<span id="page-20-0"></span>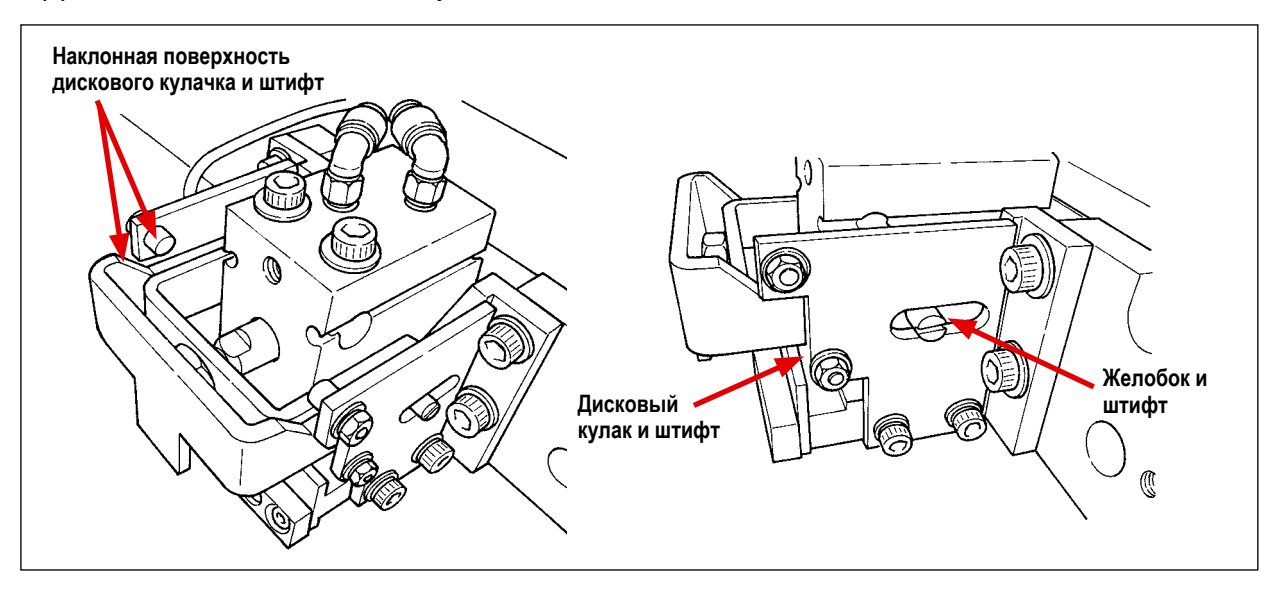

 **1-13. Проблемы и меры корректировки (Условия пошива)**

**Обратитесь к ["III-1-13. Проблемы и меры корректировки \(Условия пошива\)" стр.112](#page-115-0) в Инструкции по эксплуатации для AMS-224EN.**

# 2. СХЕМА ПОСЛЕДОВАТЕЛЬНОСТИ ОПЕРАЦИЙ

<span id="page-21-0"></span>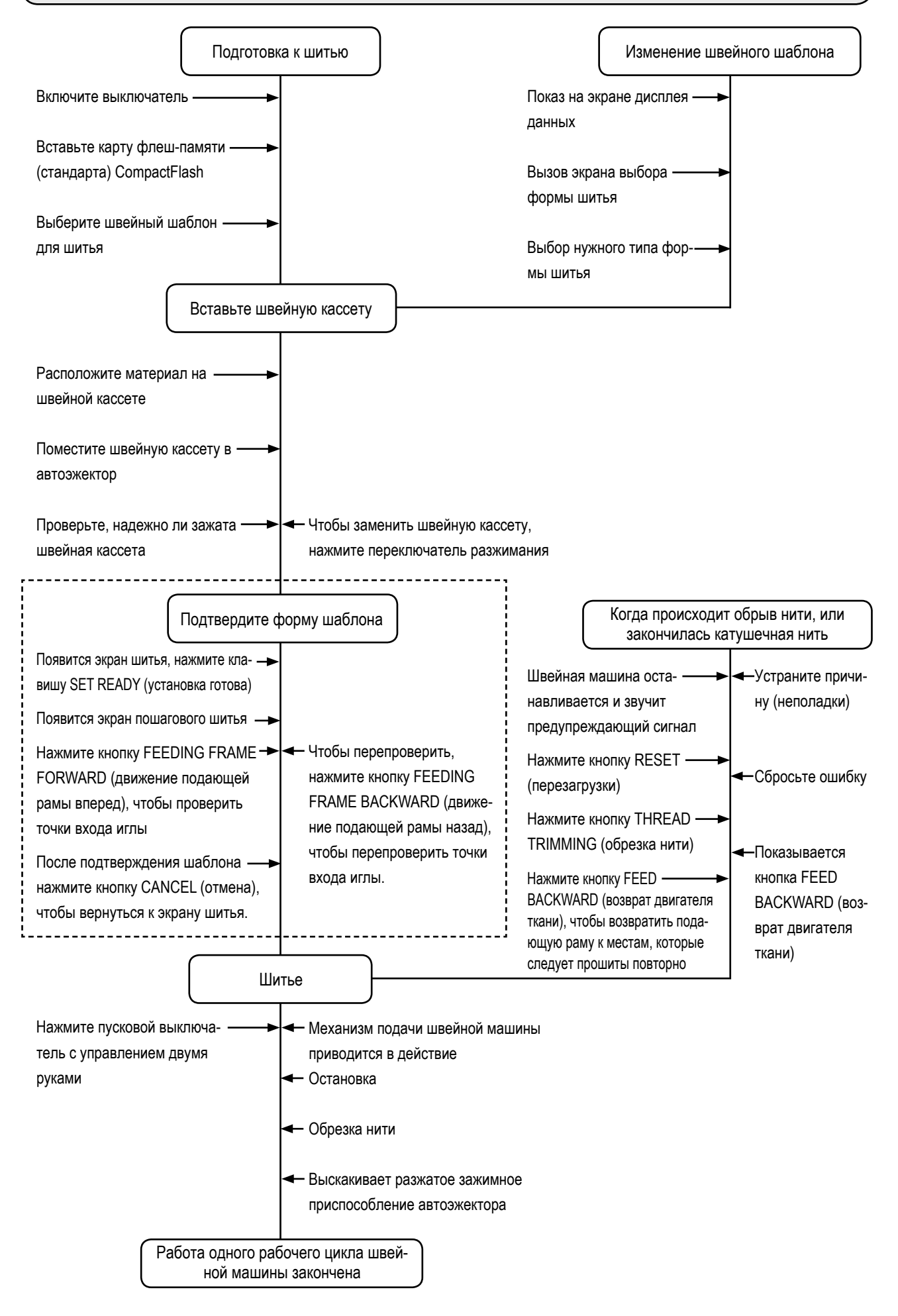

# <span id="page-22-0"></span>**3. ДОПОЛНИТЕЛЬНО**

### **3-1. Таблица направителя игольного отверстия**

**Обратитесь к ["III-2-1. Таблица направителя игольного отверстия" стр.114](#page-117-0) в Инструкции по эксплуатации для AMS-224EN.**

**Когда используется направляющее устройство игольного отверстия φ3 мм с отверстием, обработанным цековкой (B242621000G), получаются хорошо натянутые швы. Однако, изолированные холостые петли могут получиться в случае, игла проходит через катушечную нить для некоторых типов материала и нити. Если возникает такая проблема, используйте φ3 мм направляющее устройство игольного отверстия (B242621000F).**

### **3-2. Резервуар силиконового масла**

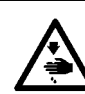

#### **ПРЕДУПРЕЖДЕНИЕ:**

**ОТКЛЮЧИТЕ питание перед началом работы, чтобы предотвратить несчастные слу- чаи, вызванные внезапным стартом машины.**

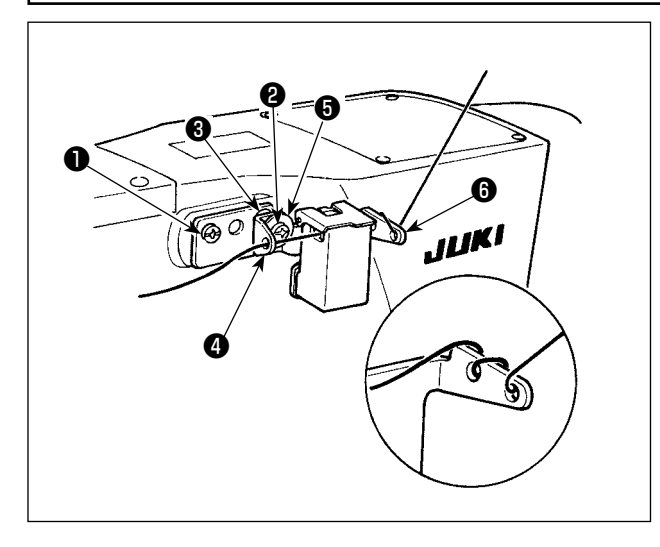

Когда нить неправильно натягивается, используйте емкость с кремниевым маслом, которая входит в комплект. (40097301).

Комплект бака силиконового масла должен быть закреплен к швейной машине посредством установочных винтов ❶ (SМ4041055SP) и ❷ (SM4042055SP), поставляемыми вместе с комплектом. Чтобы затянуть установочный винт ❷ , затяните его вместе с буртиком нитенаправителя ❸ (11315108), нитенаправителем резервуара силиконового масла ❹ (40010414) и шайбой установочного винта нитенаправителя ❺ (WP0501046SC).

Нитенаправитель резервуара силиконового масла ❹ (40010414) должен быть помещен так, чтобы он был параллельным основанию резервуара силиконового масла ❻ (40096982).

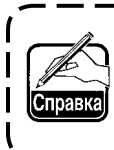

**Если нить тяжело проходит через основу резервуара силиконового масла** ❻ **(40096982), измените направление намотки нити.**

### **3-3. Устройство считывания штрихового кода**

**Обратитесь к ["III-2-3. Устройство считывания штрихового кода" стр.115](#page-118-0) в Инструкции по эксплуатации для AMS-224EN.**

### **3-4. Контроллер натяжения № 3**

Когда нить неправильно натягивается, используйте контроллер натяжения № 3 (40072310).